PDC | CARING MAMMO SUITE

**PDC** Caring MRSuite®

 $\equiv$ 

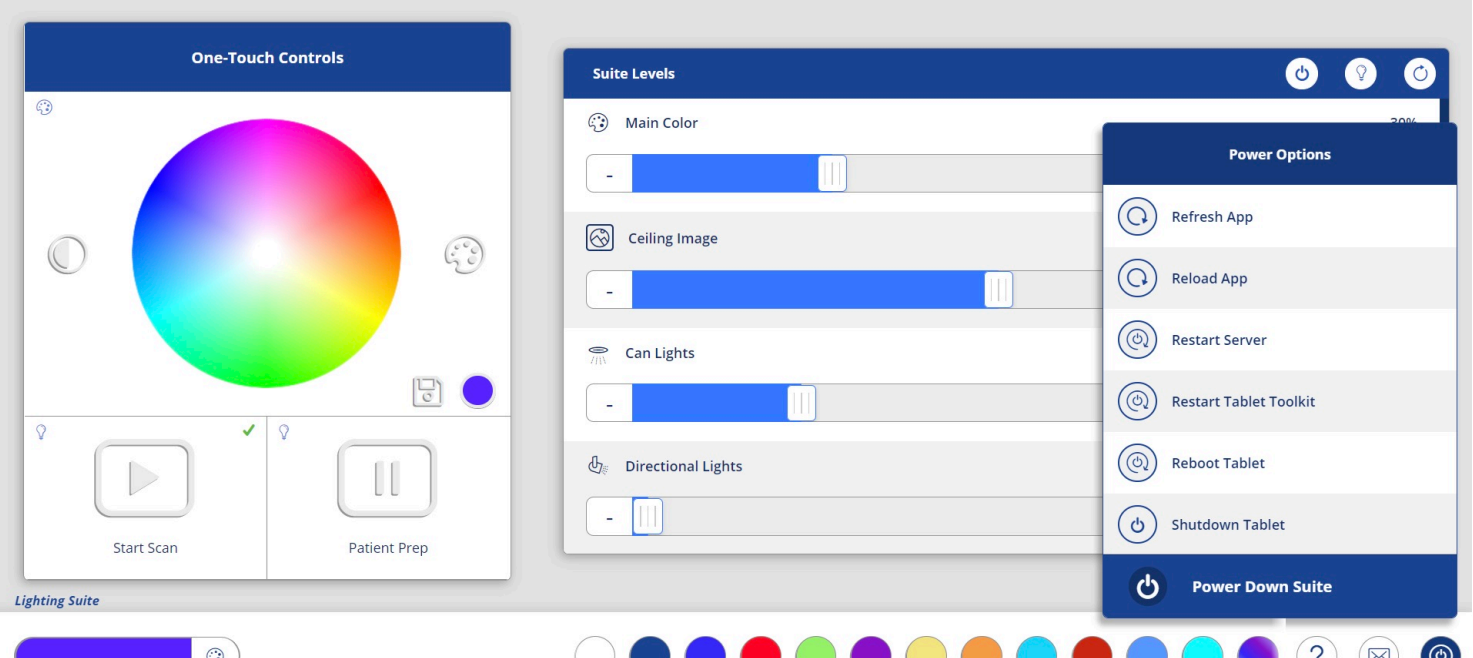

## TROUBLESHOOTING

- FOR CONNECTION ISSUES/RED RACK ICON: 1st, tap Power options at bottom right & tap "Restart Tablet Toolkit" or "Reboot Tablet." If not successful, see P15
- FOR GENERAL APP ISSUES: 1st tap "Refresh App." If not successful, tap "Reload App."If issue is not resolved, tap "Restart Server"
- FOR AUDIO / VIDEO ISSUES: 1st tap "Restart Server." If not successful, see P15
- FOR ADDITIONAL SUPPORT contact PDC Tech Support, info below

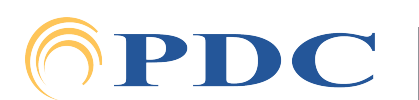

 $\blacksquare$ 

## PDC | CARING MAMMO SUITE

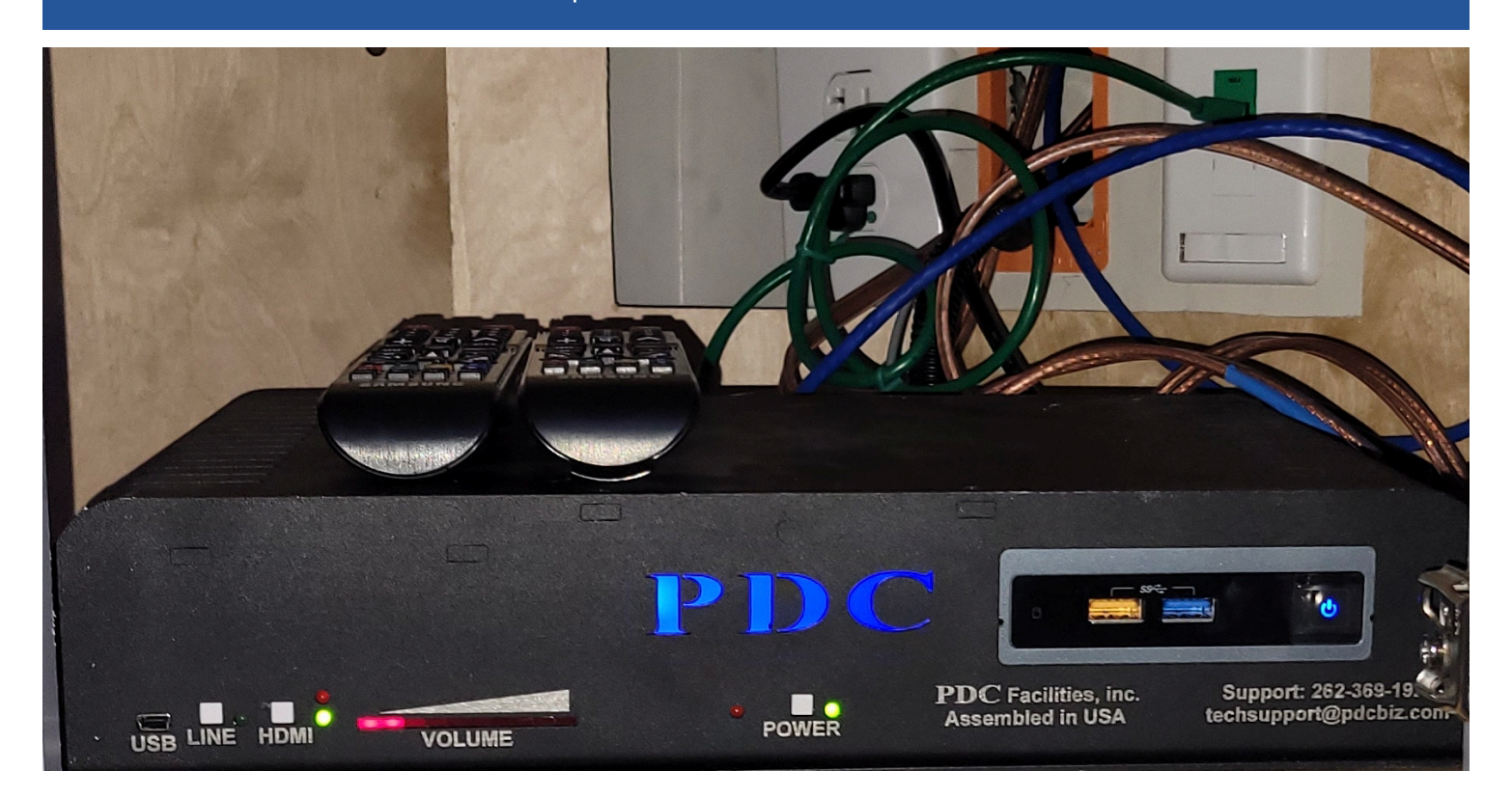

## PDC Audio Video Box (AVB)

- AVB POWER: For system power, ensure a green light is illuminated to right of "Power" at center, as above. If it is not, press the gray button above "Power"
- COMPUTER POWER: For system power, ensure blue power button is illuminated in the cut-out box at right. If not, press button once to power on computer
- SYSTEM UPDATES: If required, the ports to left of the computer power button are used for supplied updates
- MY DEVICE CABLE is plugged into the "Line in" port on the back of the box. When using My Device, a green light should appear to the right of "Line" on the front of box. If not illuminated, press the gray button above "Line." See P9 for more on My Device
- FOR THEME MUSIC, a green light should appear to the right of "HDMI." If not, press the gray button above "HDMI"

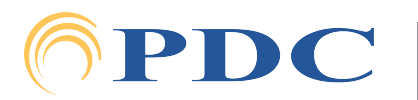